# **BACnet MS/TP Gateway**

für BoosterCommand Pro(+)

# **Zusatzbetriebsanleitung**

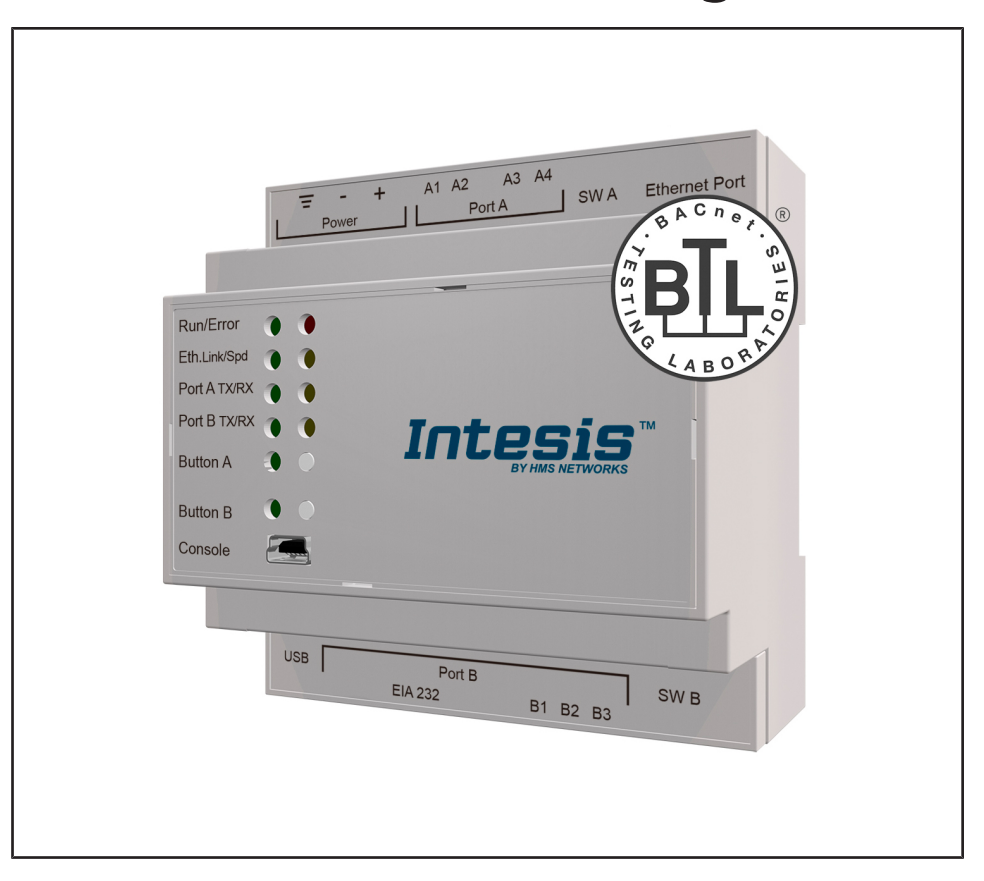

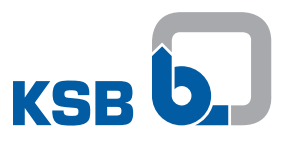

# **Impressum**

Zusatzbetriebsanleitung BACnet MS/TP Gateway

Originalbetriebsanleitung

Alle Rechte vorbehalten. Inhalte dürfen ohne schriftliche Zustimmung des Herstellers weder verbreitet, vervielfältigt, bearbeitet noch an Dritte weitergegeben werden. Generell gilt: Technische Änderungen vorbehalten.

© KSB SE & Co. KGaA, Frankenthal 14.07.2022

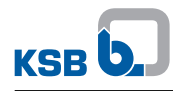

 $\overline{1}$ 

# Inhaltsverzeichnis

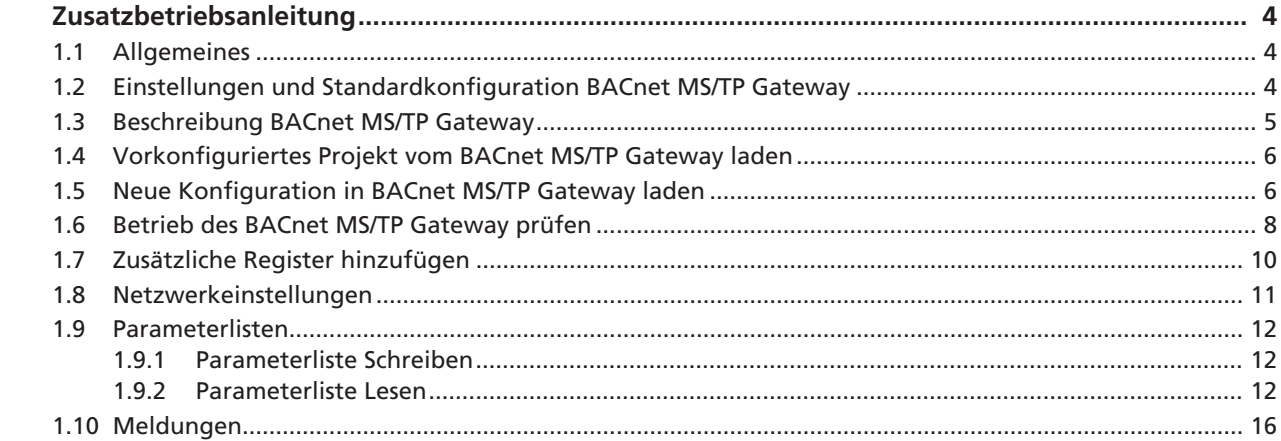

# <span id="page-3-0"></span>**1 Zusatzbetriebsanleitung**

# <span id="page-3-1"></span>**1.1 Allgemeines**

Diese Zusatzbetriebsanleitung gilt zusätzlich zur Betriebs-/ Montageanleitung. Alle Angaben der Betriebs-/ Montageanleitung müssen beachtet werden.

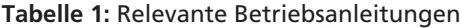

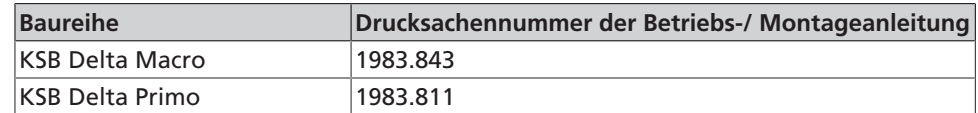

Für eine ausführliche Beschreibung der verwendeten Komponenten die Bedienungsanleitung des Herstellers der verwendeten Komponten beachten.

In diesem Dokument wird nur auf die Bedienung des Geräts im Zusammenhang mit der Druckerhöhungsanlage eingegangen.

## <span id="page-3-2"></span>**1.2 Einstellungen und Standardkonfiguration BACnet MS/TP Gateway**

Detaillierte Informationen zum BACnet MS/TP Gateway finden sich in der Intesis-Dokumentation:

[https://www.intesis.com/products/protocol-translator/bacnet-gateways/bacnet-client](https://www.intesis.com/products/protocol-translator/bacnet-gateways/bacnet-client-modbus-server-ibox-mbs-bac?ordercode=INMBSBAC1000000)[modbus-server-ibox-mbs-bac?ordercode=INMBSBAC1000000](https://www.intesis.com/products/protocol-translator/bacnet-gateways/bacnet-client-modbus-server-ibox-mbs-bac?ordercode=INMBSBAC1000000)

Zum Konfigurieren des BACnet MS/TP Gateway wird die Software *Intesis MAPS* benötigt, welche von folgender Adresse heruntergeladen werden kann: [https://www.intesis.com/products/protocol-translator/bacnet-gateways/bacnet-client](https://www.intesis.com/products/protocol-translator/bacnet-gateways/bacnet-client-modbus-server-ibox-mbs-bac?ordercode=INMBSBAC1000000)[modbus-server-ibox-mbs-bac?ordercode=INMBSBAC1000000](https://www.intesis.com/products/protocol-translator/bacnet-gateways/bacnet-client-modbus-server-ibox-mbs-bac?ordercode=INMBSBAC1000000)

## **Tabelle 2:** Standardkonfiguration BACnet MS/TP Gateway

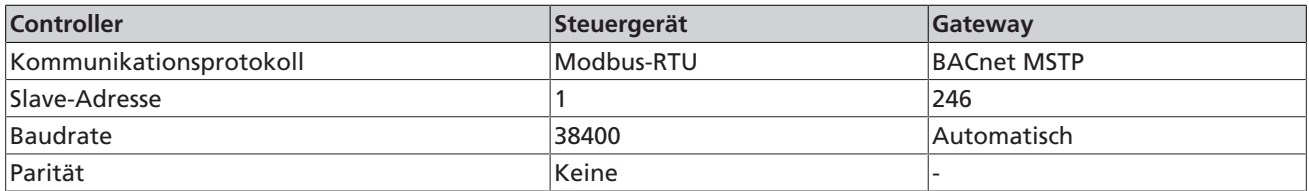

**Einstellung DIP-Schalter BACnet MS/TP Gateway** 

- $\bullet$  SWA: 1 = EIN, 2 = EIN, 3 = EIN
- $\bullet$  SWB: 1 = EIN, 2 = EIN, 3 = EIN

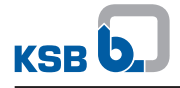

# <span id="page-4-0"></span>**1.3 Beschreibung BACnet MS/TP Gateway**

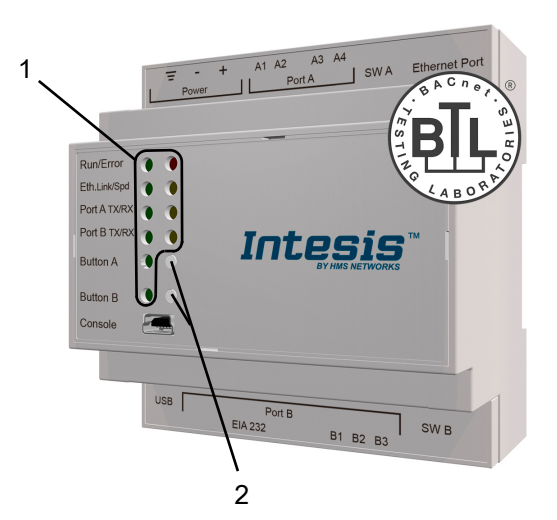

**Abb. 1:** LEDs und Tasten

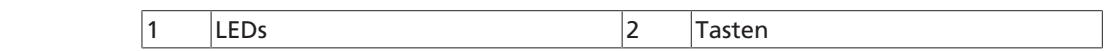

# **Tabelle 3:** Übersicht LEDs BACnet MS/TP Gateway

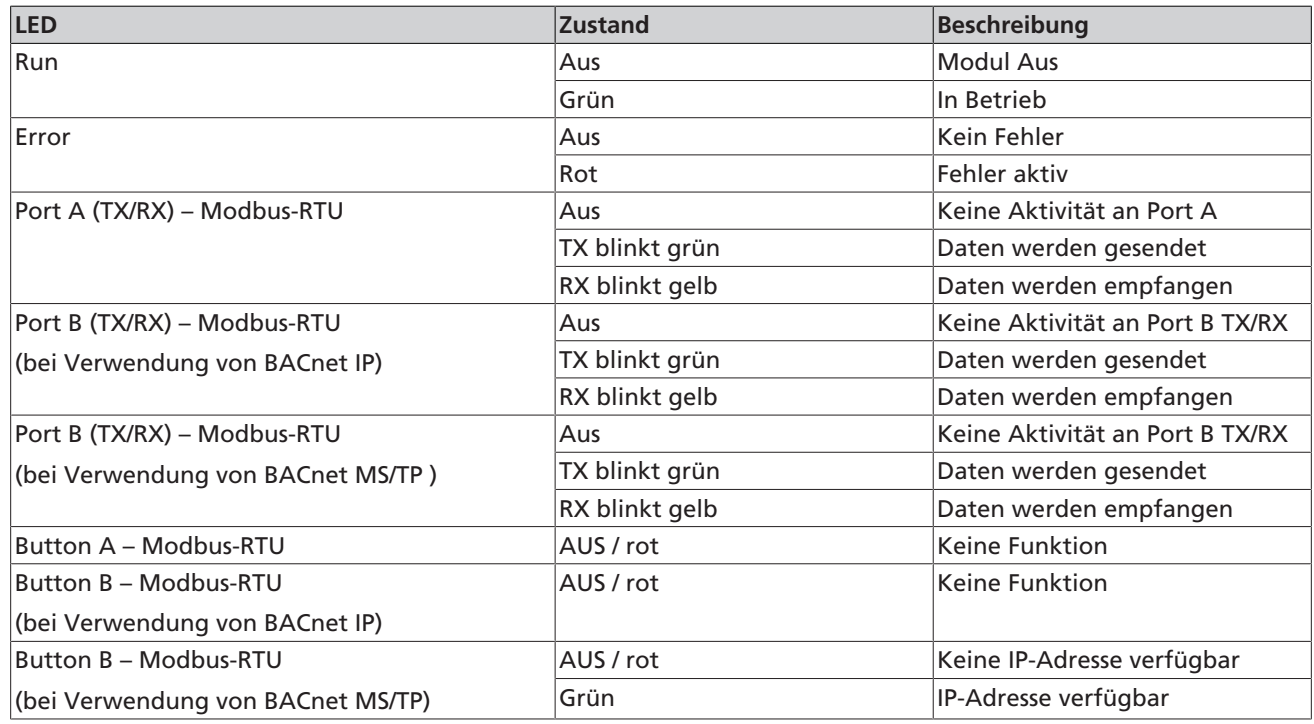

**Tabelle 4:** Übersicht Tasten BACnet MS/TP Gateway

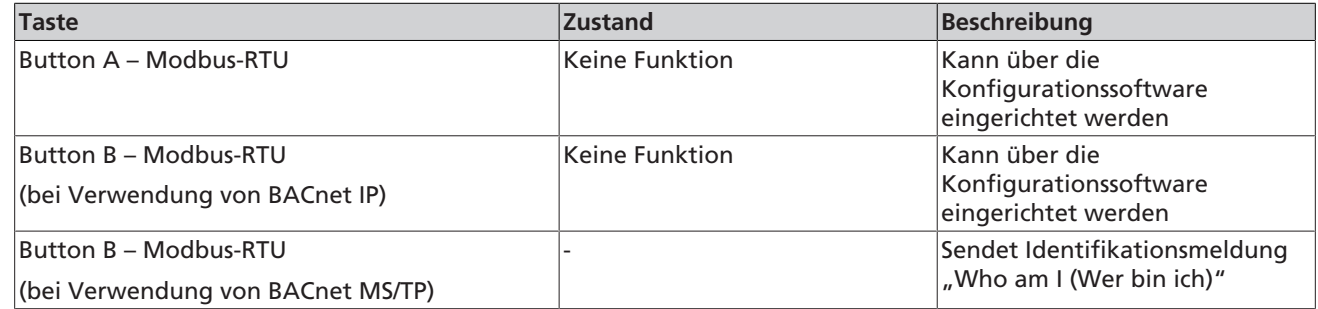

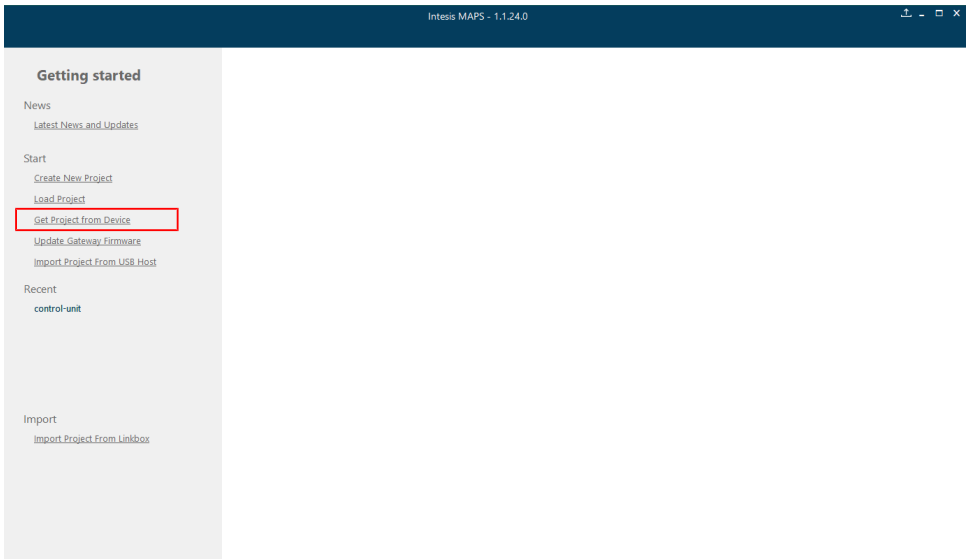

# <span id="page-5-0"></span>**1.4 Vorkonfiguriertes Projekt vom BACnet MS/TP Gateway laden**

**Abb. 2:** Vorkonfiguriertes Projekt laden

- 1. *Get Project from Device* klicken.
	- ð Das werkseitig vorkonfigurierte Projekt wird mit allen zur Verfügung stehenden Registern in den PC/Laptop geladen.

## <span id="page-5-1"></span>**1.5 Neue Konfiguration in BACnet MS/TP Gateway laden**

1. BACnet MS/TP Gateway mit einem PC/Laptop über ein USB-Kabel an Anschluß *Console* verbinden.

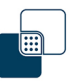

**Abb. 3:** Desktopicon Intesis MAPS

2. Die Anwendung *Intesis MAPS* öffnen.

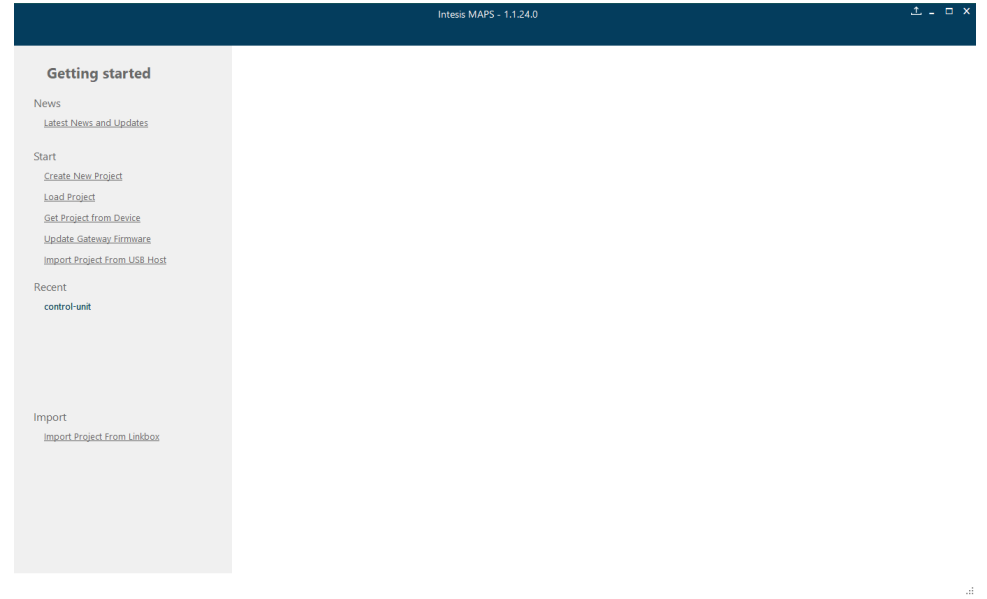

**Abb. 4:** Auswahl zu ladende Dateien

3. Die zu ladende Datei (z.B. DPCIII bacnet) auswählen.

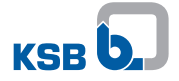

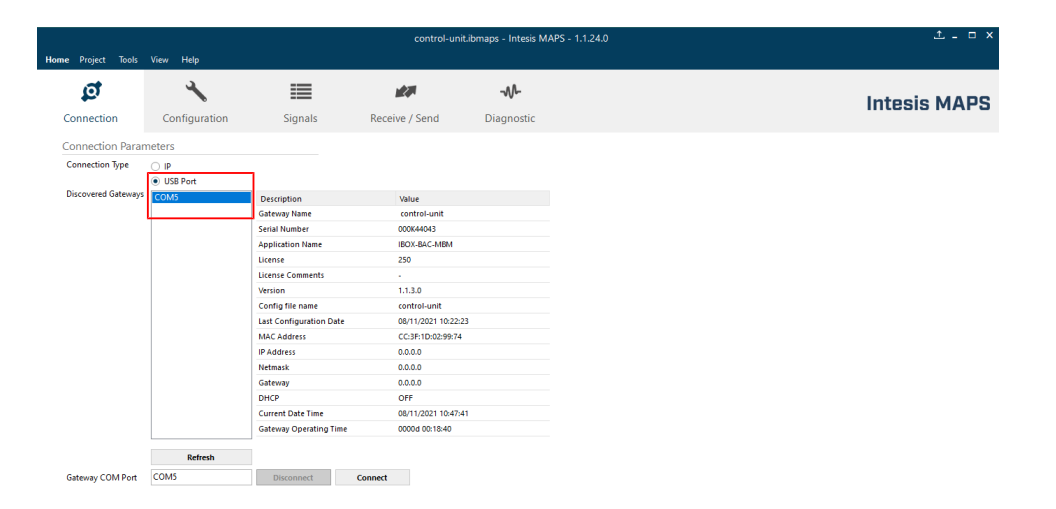

#### $\frac{p}{2}$  Not **Abb. 5:** COM-Port auswählen

4. Den COM-Port auswählen, über den das BACnet MS/TP Gateway mit dem PC/ Laptop verbunden ist.

ol: BACnet Server ■ Device Protocol: Modbus Master ■ 10:42:11 2021/11/08

ol: BACnet Server ■ Device Protocol: Modbus Master ■ 10:46:16 2021/11/08

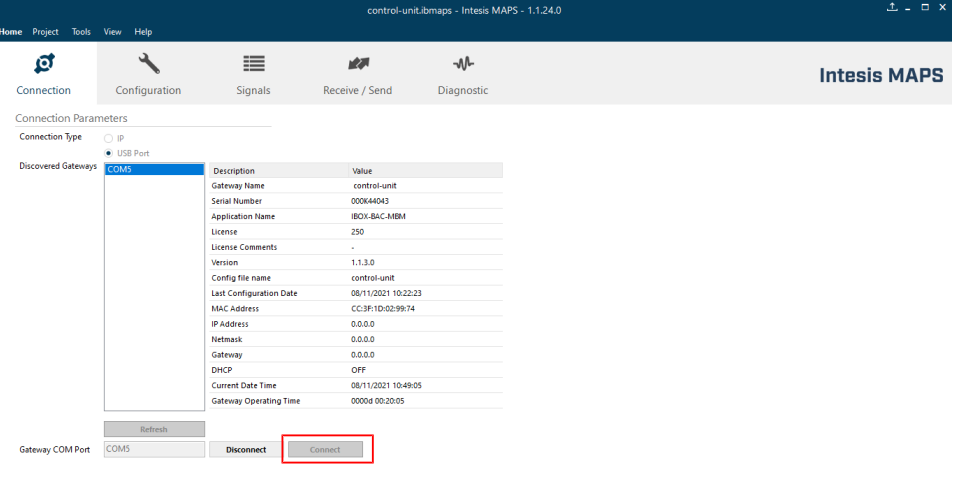

Connected to: Serial Port COM **Abb. 6:** Verbindung herstellen

5. Verbindung zum BACnet MS/TP Gateway herstellen. (Connections >> Connect)

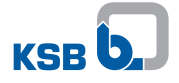

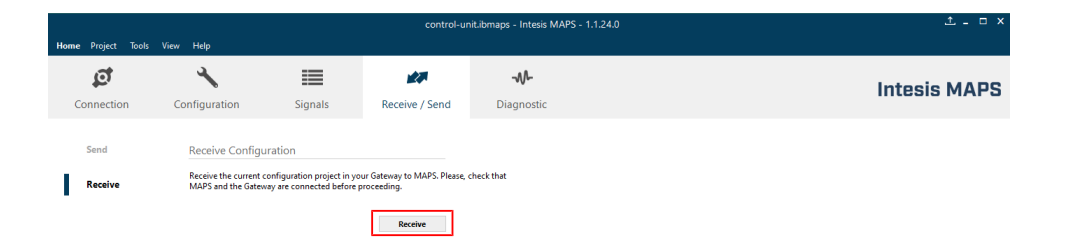

#### Connected to: Serial Port CO **Abb. 7:** Datei auf das BACnet MS/TP Gateway laden

- 6. Datei auf das BACnet MS/TP Gateway laden. Receive/Send >> Send
- 7. Verbindung zwischen BACnet MS/TP Gateway und PC/Laptop trennen.

# <span id="page-7-0"></span>**1.6 Betrieb des BACnet MS/TP Gateway prüfen**

# **LED-Anzeigen**

Nach erfolgreicher Konfiguration müssen die LEDs folgende Zustände aufweisen:

▪ Wenn kein BACnet-Master angeschlossen ist:

- $-$  LED Run = ein
- $-$  LED Error  $=$  aus
- $-$  LED Eth. Link/spd = aus/aus
- LED Port A TX/RX = blinkt
- $-$  LED Port B TX/RX = aus
- Wenn ein BACnet-Master angeschlossen ist:
	- $-$  LED Run = ein
	- $-$  LED Error  $=$  aus
	- LED Eth. Link/spd = blinkt / ein
	- LED Port A TX/RX = blinkt
	- LED Port B TX/RX = blinkt

# **Kommunikation**

Nach erfolgreicher Konfiguration werden Werte in der Spalte Modbus in der Übersicht angezeigt:

col: Modbus Master | 13:40:44 202

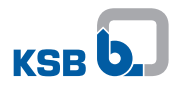

| control-unit.ibmaps - Intesis MAPS - 1.1.24.0                |              |                                                     |                     |                                  |                    |                |       |                     |                                             |                   | $\mathbb{L}$ $\equiv$ $\Box$ $\times$ |                         |  |  |
|--------------------------------------------------------------|--------------|-----------------------------------------------------|---------------------|----------------------------------|--------------------|----------------|-------|---------------------|---------------------------------------------|-------------------|---------------------------------------|-------------------------|--|--|
| Tools View<br>Help<br><b>Home</b> Project                    |              |                                                     |                     |                                  |                    |                |       |                     |                                             |                   |                                       |                         |  |  |
| Õ.                                                           |              | ≡                                                   | 大家                  |                                  | ᠊ᠰ                 |                |       |                     |                                             |                   |                                       |                         |  |  |
| Connection<br>Configuration                                  |              | <b>Signals</b>                                      | Receive / Send      |                                  | Diagnostic         |                |       |                     | <b>Intesis MAPS</b>                         |                   |                                       |                         |  |  |
| ToolBox                                                      |              |                                                     |                     |                                  |                    |                |       |                     |                                             |                   |                                       |                         |  |  |
| <b>The Company</b>                                           |              |                                                     |                     |                                  |                    |                |       |                     |                                             |                   |                                       |                         |  |  |
| Console<br>۰                                                 |              | <b>BACnet Server Viewer</b>                         |                     | <b>Signals Viewer</b><br>$\cdot$ |                    |                |       |                     |                                             |                   |                                       |                         |  |  |
| AutoScroll<br>Clear                                          |              | Comms Debug M AutoScroll<br>Clear                   |                     | Clear                            |                    | <b>Refresh</b> |       | <b>Edit columns</b> |                                             |                   |                                       |                         |  |  |
| > INFO: APPNAME: IBOX-BAC-MBM                                |              | $\land$ < 0BS:0000006A?                             | $\hat{\phantom{a}}$ | $\mathbf{H}$                     | Priorty            | <b>BACnet</b>  |       | Modbus              | Vame                                        | Type              | Instance                              | # States                |  |  |
| > INFO:APPLIC:250<br>> INFO:APPVERSION:1.1.3.0               |              | $> 085:0000006A=0.00:1$<br>< 0BS:0000006B?          |                     | 3                                | $RD -$             |                |       |                     | 0 Reset All Current Messages                | 1: A <sub>O</sub> |                                       | $\ddot{\mathbf{0}}$     |  |  |
| > Reading CFGFILE<br>$>$ CFGFILE OK (size = 12130)           |              | $> 085:00000068=0.00;1$<br>< 0BS:0000006C?          |                     | 4                                |                    | $4 -$          |       | 50                  | setpoint (write)                            | 1:AO              |                                       | f.                      |  |  |
| > Last Reset Cause: Software                                 |              | $> 085:0000006C = 0.00;1$                           |                     | 5                                |                    |                | 50    | 50                  | <b>S</b> etpoint                            | 0: Al             |                                       | $\bullet$               |  |  |
| $>$ Initializing<br>> ETH interface CC:3F:1D:02:99:7         |              | < 0BS:0000006D?<br>$> 085:000000000=0.00:1$         |                     | 6                                |                    | $4 -$          | 240   | 240                 | <b>Alternative Setpoint (write)</b>         | 1:AO              |                                       | $\overline{2}$          |  |  |
| > INFO: STATUS: RUNNING                                      |              | $> 085:00000004=28.00;1$                            |                     | 7                                |                    |                | 240   | 240                 | <b>Alternative Setpoint</b>                 | 0:AI              |                                       | ٠                       |  |  |
| $>$ INFO: END<br>< SENDCMPLT, control-unit, 08/11/2          |              | > 0BS:00000009=434.00:1<br>< 0BS:SPONS=1            |                     | $\overline{8}$                   |                    |                |       |                     |                                             |                   |                                       | $\overline{\mathbf{3}}$ |  |  |
| > CMPLTFILE:READY<br>> CCCMPLTFILE:OK                        |              | > 005:0K<br>> 0BS:0000002C=535.00:1                 |                     |                                  | $RD -$             |                |       |                     | $\mathbf{0}$<br>Hours (write)               | 1: A <sub>0</sub> |                                       |                         |  |  |
| > HMS Industrial Networks, S.L.U                             |              | > 0BS:0000002E=263.00;1                             |                     | ٩                                |                    |                |       | 14                  | Hours                                       | 0:AI              |                                       | $\overline{2}$          |  |  |
| > INFO: STATUS: STARTING<br>> INFO: APPNAME: IBOX-BAC-MBM    |              | $> 085:00000004=36.00;1$<br>> 0BS:0000002C=536.00:1 |                     | 10                               | $RD -$             |                |       |                     | $\bullet$<br>dinutes (write)                | 1:AO              |                                       | $\overline{a}$          |  |  |
| > INFO:APPLIC:250                                            |              | > 0BS:0000002E=264.00:1                             |                     | 11                               |                    |                |       | 12                  | <b>Ainutes</b>                              | 0:AI              |                                       | 3                       |  |  |
| > INFO:APPVERSION:1.1.3.0<br>> Reading CFGFILE               |              | $> 085:00000004*43.00;1$                            |                     | 12                               | $RD -$             |                |       |                     | $\bullet$<br>econds (write)                 | 1:AO              |                                       | 5                       |  |  |
| > CFGFILE OK (size = 11198)                                  |              |                                                     |                     | 13                               |                    |                |       | 50                  | econds                                      | 0:AI              |                                       | 4                       |  |  |
| > Last Reset Cause: Software<br>$>$ Initializing             |              | <b>Modbus Master Viewer</b>                         |                     | 14                               | $RD$ $\sim$        |                |       |                     | $\bullet$<br>ear (write)                    | 1: A <sub>O</sub> |                                       | 6                       |  |  |
| > ETH interface CC:3F:1D:02:99:7                             |              | Comms Debug & AutoScroll<br><b>Clear</b>            |                     | 15                               |                    |                |       | 19                  | Year                                        | 0: Al             |                                       | 5                       |  |  |
| > INFO: STATUS: RUNNING<br>> INFO: END                       |              | < 1MM:0000006A?                                     |                     | 16                               | $RD -$             |                |       |                     | $\bullet$<br>Month (write)                  | 1:AO              |                                       | $\overline{\tau}$       |  |  |
| < SENDCMPLT, control-unit, 08/11/2<br>> CMPLTFILE:READY      |              | > 1MM:0000006A=0;1<br>< 1MM:0000006B?               |                     | 17                               |                    |                |       | 11                  | <b>Month</b>                                | 0:AI              |                                       | 6                       |  |  |
| > CCCMPLTFILE:OK                                             |              | $> 1$ MM:0000006B=0:1                               |                     | 18                               | $RD$ $\rightarrow$ |                |       |                     | 0 Day (write)                               | 1: A <sub>O</sub> |                                       | $\mathbf{8}$            |  |  |
| > HMS Industrial Networks, S.L.U<br>> INFO: STATUS: STARTING |              | < 1MN:0000006C?<br>> 1MM:0000006C=0;1               |                     | 19                               |                    |                |       |                     | 8                                           | 0: Al             |                                       | $\overline{7}$          |  |  |
| > INFO: APPNAME: IBOX-BAC-MBM                                |              | < 1MM:0000006D?                                     |                     |                                  |                    |                |       |                     | Dav                                         |                   |                                       |                         |  |  |
| > INFO:APPLIC:250<br>> INFO:APPVERSION:1.1.3.0               |              | $> 1$ MM:0000006D=0;1<br>> 1MM:00000004=28;1        |                     | 20                               | $RD -$             |                |       |                     | 0 Day of week (write)                       | 1:AO              |                                       | 9                       |  |  |
| > Reading CFGFILE                                            |              | > 1MM:00000009=434;1                                |                     | 21                               |                    |                |       |                     | 0 Day of week                               | 0:AI              |                                       | 8                       |  |  |
| > CFGFILE OK (size = 11311)<br>> Last Reset Cause: Software  |              | < 1MM: SPONS=1<br>$>1$ MM:OK                        |                     | 22                               |                    |                | 434   | 434                 | turrent Suction-side Pressure               | 0:AI              |                                       | $\mathbf{Q}$            |  |  |
| $>$ Initializing                                             |              | > 1MM:0000002C=535:1                                |                     | 23                               |                    |                | 32768 | 32768               | evel Water Tank - Relative Fill Level       | 0:AI              |                                       | 10                      |  |  |
| > ETH interface CC:3F:1D:02:99:7<br>> INFO: STATUS: RUNNING  |              | > 1MM:0000002E=263:1<br>> 1MM:00000004-36;1         |                     | 24                               |                    |                | 65535 | 65535               | evel Water Tank - Absolute Fill Level       | 0:AI              |                                       | 11                      |  |  |
| > INFO: END                                                  |              | > 1MM:0000002C-536:1<br>> 1MM:0000002E-264:1        |                     | 25                               |                    |                |       |                     | 0 \$tatus Opening Solenoid Valve            | 0:AI              |                                       | 12 <sup>°</sup>         |  |  |
|                                                              | Send         | > 1MM:00000004-43;1                                 |                     | 26                               |                    |                |       |                     | 0 Status Opening Alternative Solenoid Valve | 0:AI              |                                       | 13                      |  |  |
|                                                              | $\checkmark$ |                                                     |                     | $\epsilon$                       |                    |                |       |                     |                                             |                   |                                       |                         |  |  |

**Abb. 8:** Kommunikation zum BACnet MS/TP Gateway

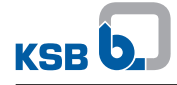

# <span id="page-9-0"></span>**1.7 Zusätzliche Register hinzufügen**

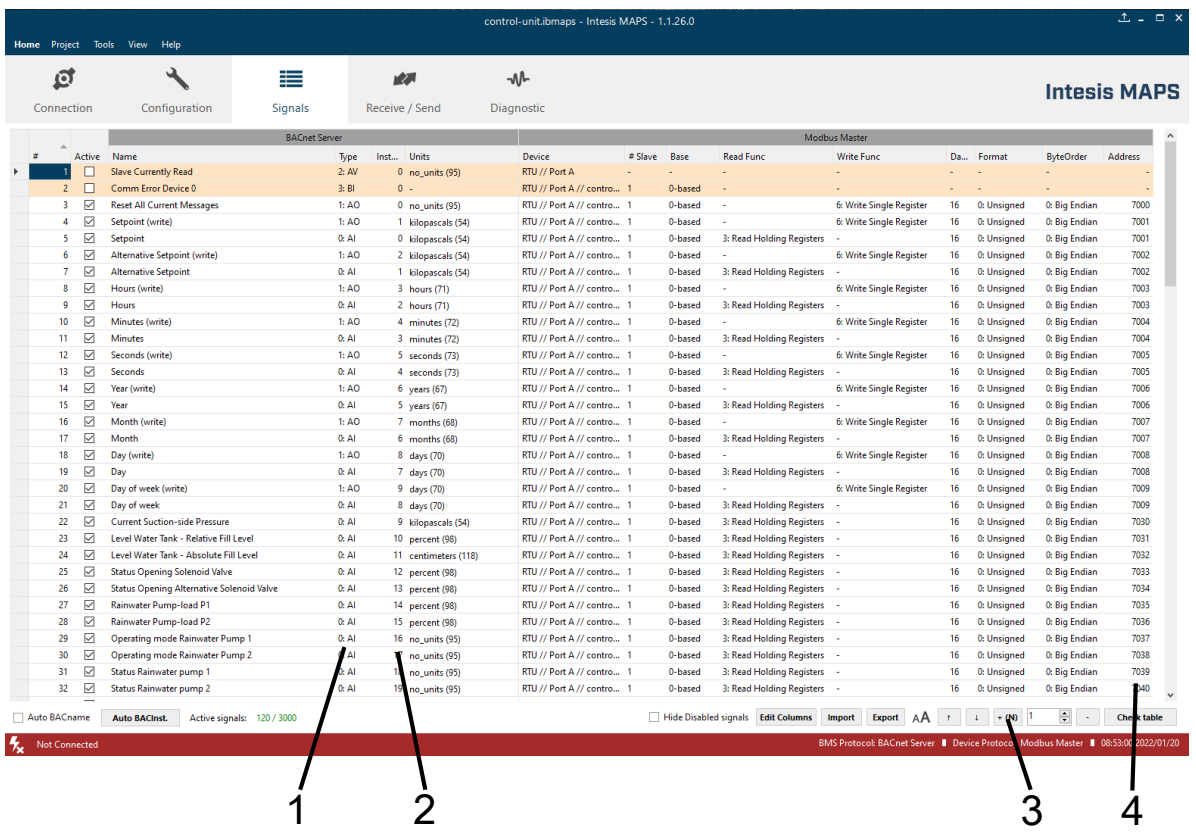

# **Abb. 9:** Zusätzliche Register hinzufügen

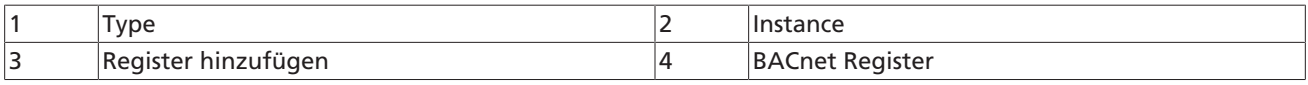

1. Zusätzliches Register hinzufügen.

- 2. Folgende Einstellungen treffen:
- Type
	- $0: AI = read$
	- 1:  $AO:$  = write
- Modbus-Register (minus 40001 )

# <span id="page-10-0"></span>**1.8 Netzwerkeinstellungen**

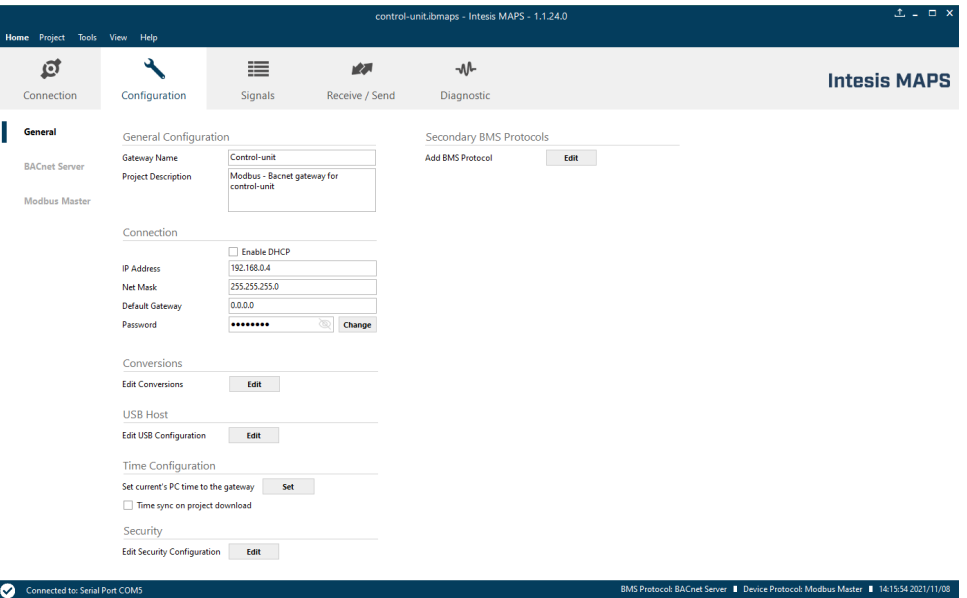

 $\bullet$ **Abb. 10:** Allgemeine Netzwerkeinstellungen (Verbindung zum PC/Laptop) vornehmen

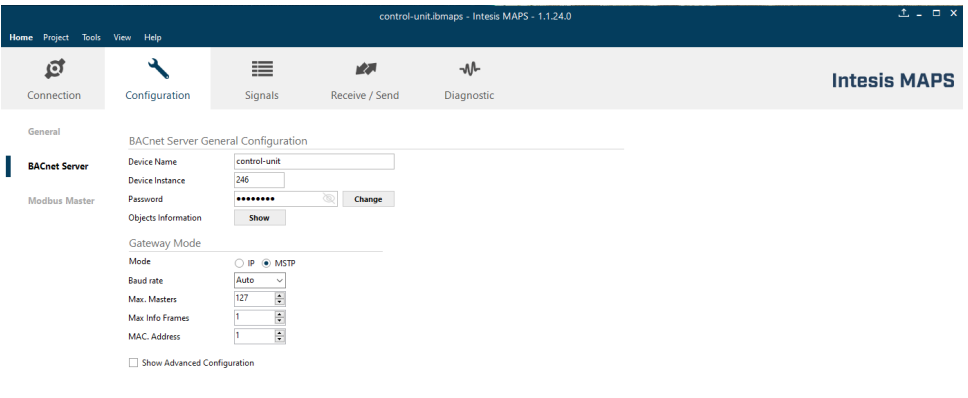

**2** Connected to Sefail Port COMS<br>**Abb. 11:** Einstellungen zum BACnet Server vornehmen

BMS Protocol: BACnet Server | Device Protocol: Modbus Master | 17:24:21 2021,

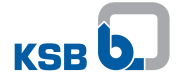

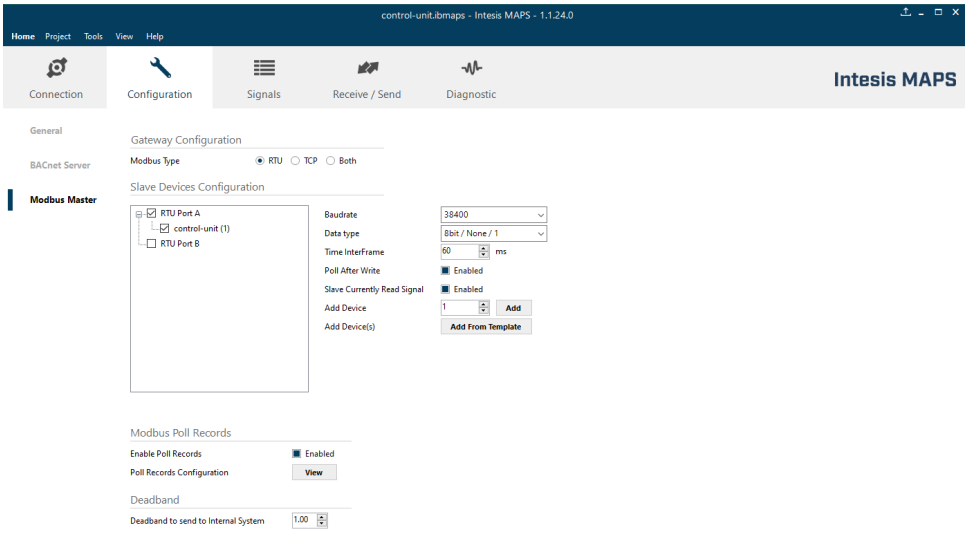

-<br>BMS Protocol: BACnet Server ■ Device Protocol: Modbus Master ■ 17:24:51 2021/11/08

**Abb. 12:** Einstellungen Modbus Master vornehmen

# <span id="page-11-0"></span>**1.9 Parameterlisten**

# <span id="page-11-1"></span>**1.9.1 Parameterliste Schreiben**

**Tabelle 5:** Parameterliste Schreiben

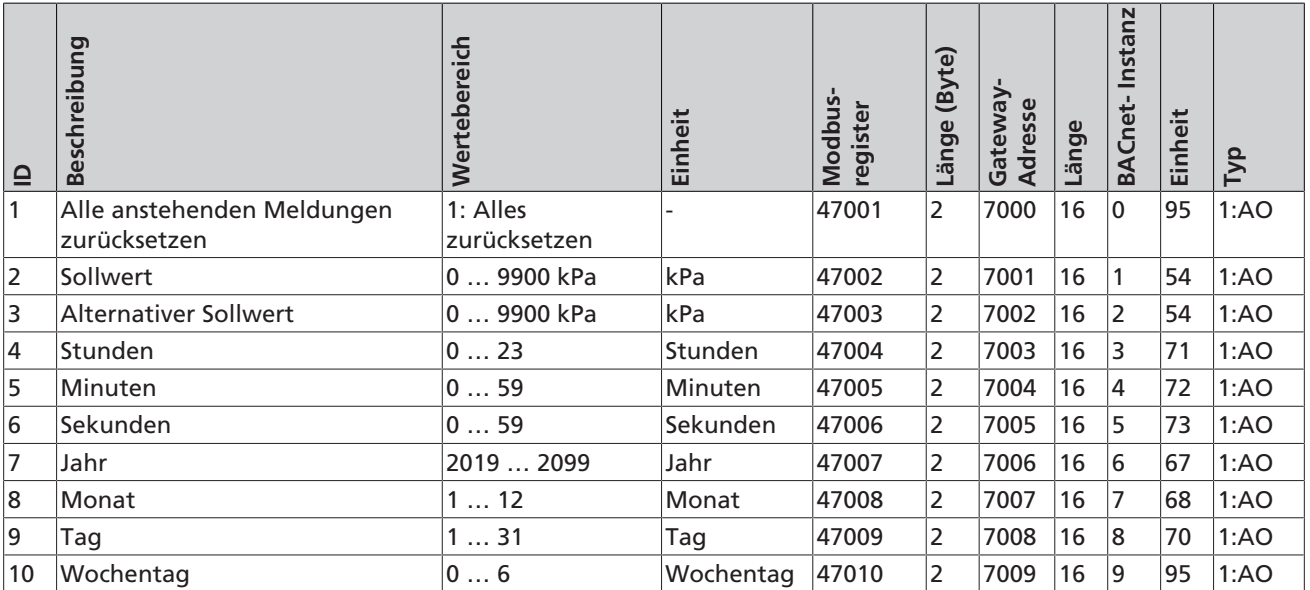

# <span id="page-11-2"></span>**1.9.2 Parameterliste Lesen**

## **Tabelle 6:** Parameter Lesen

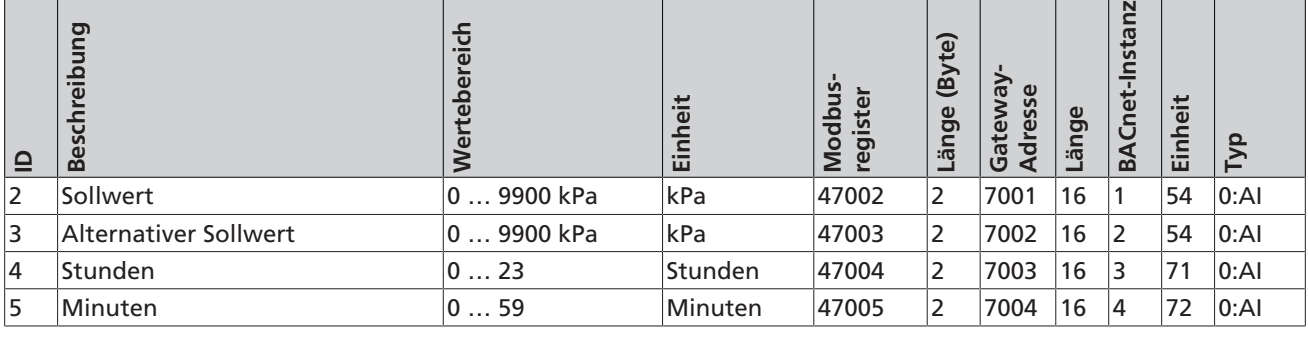

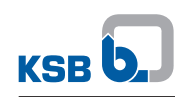

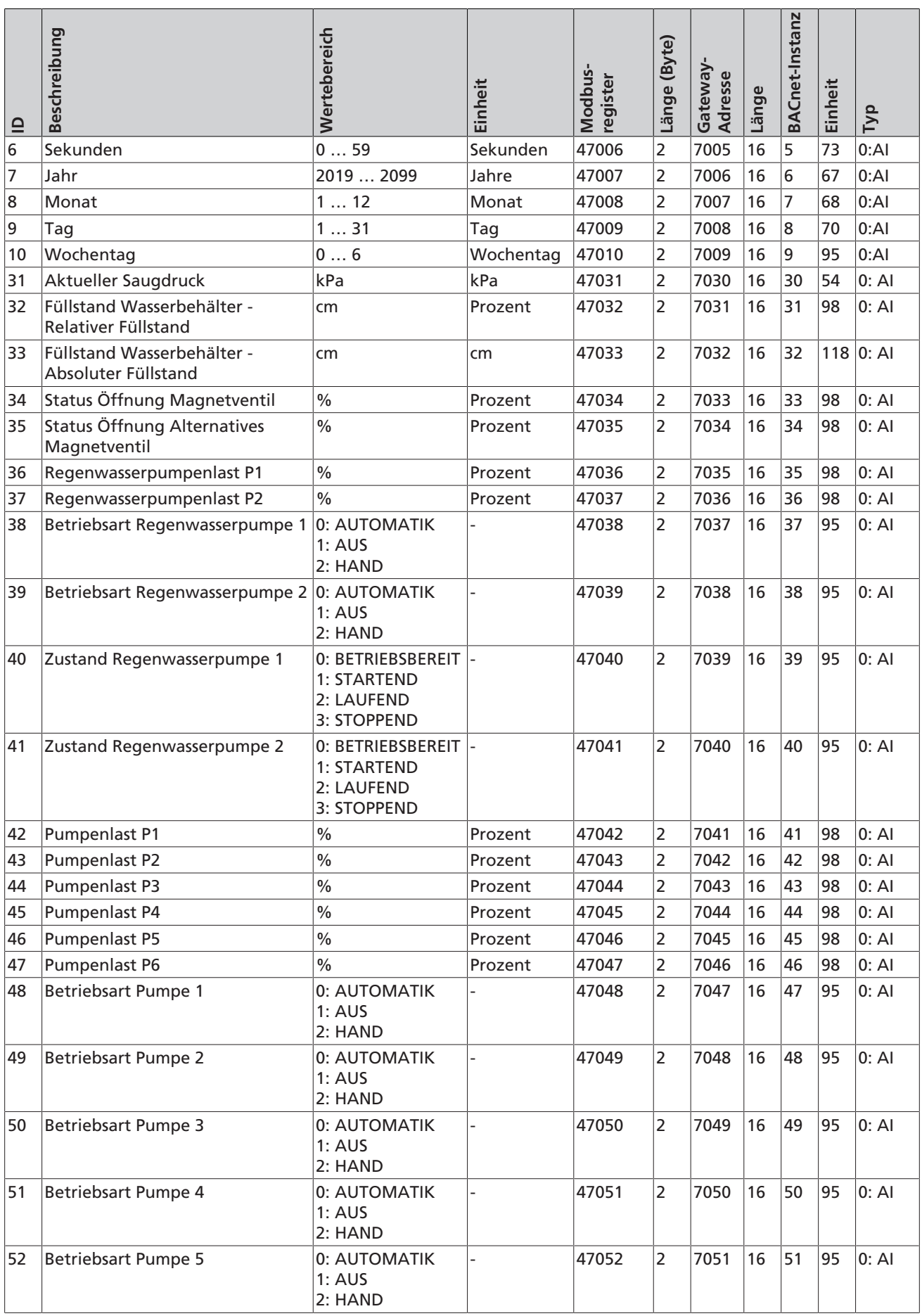

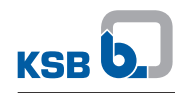

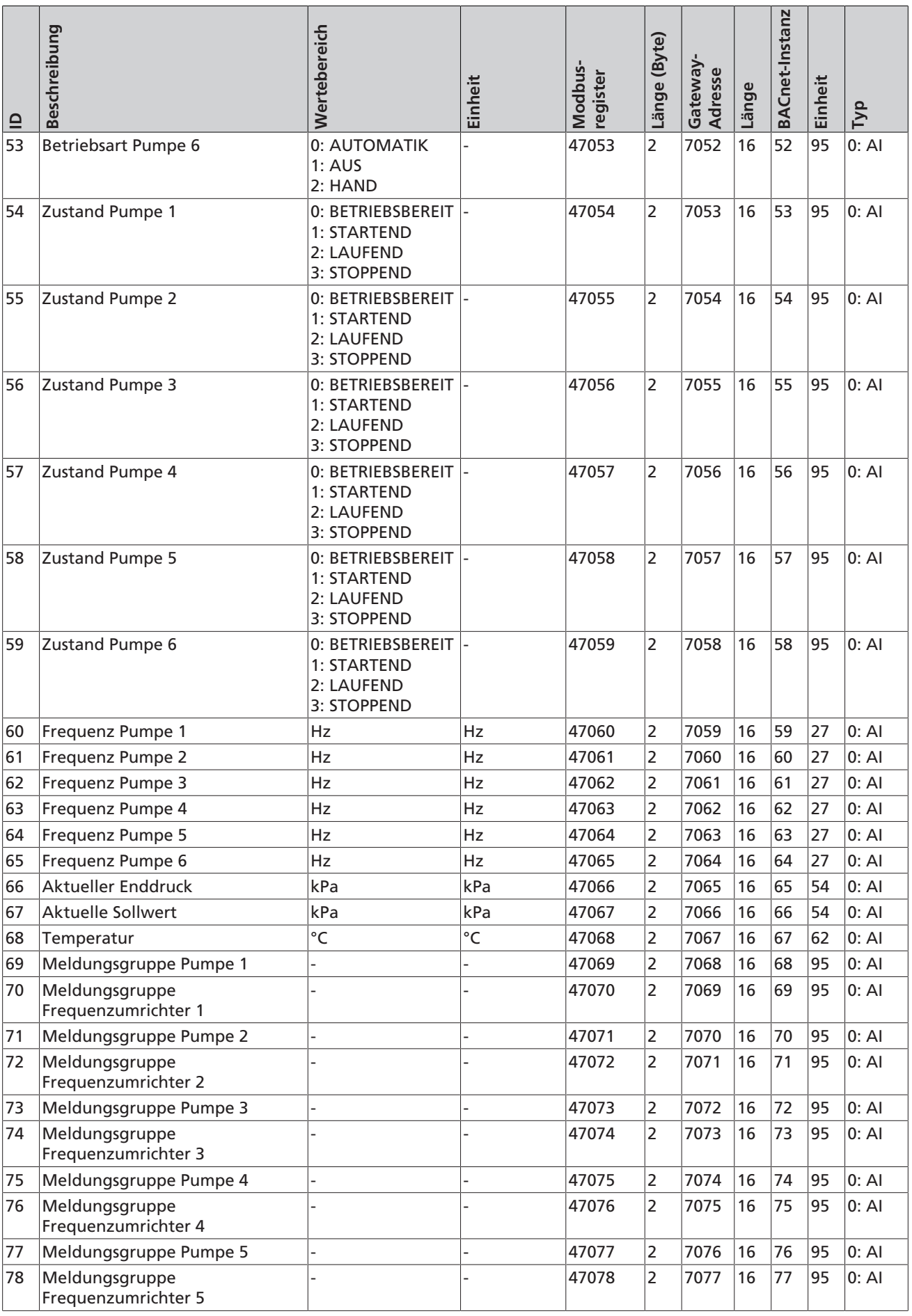

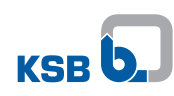

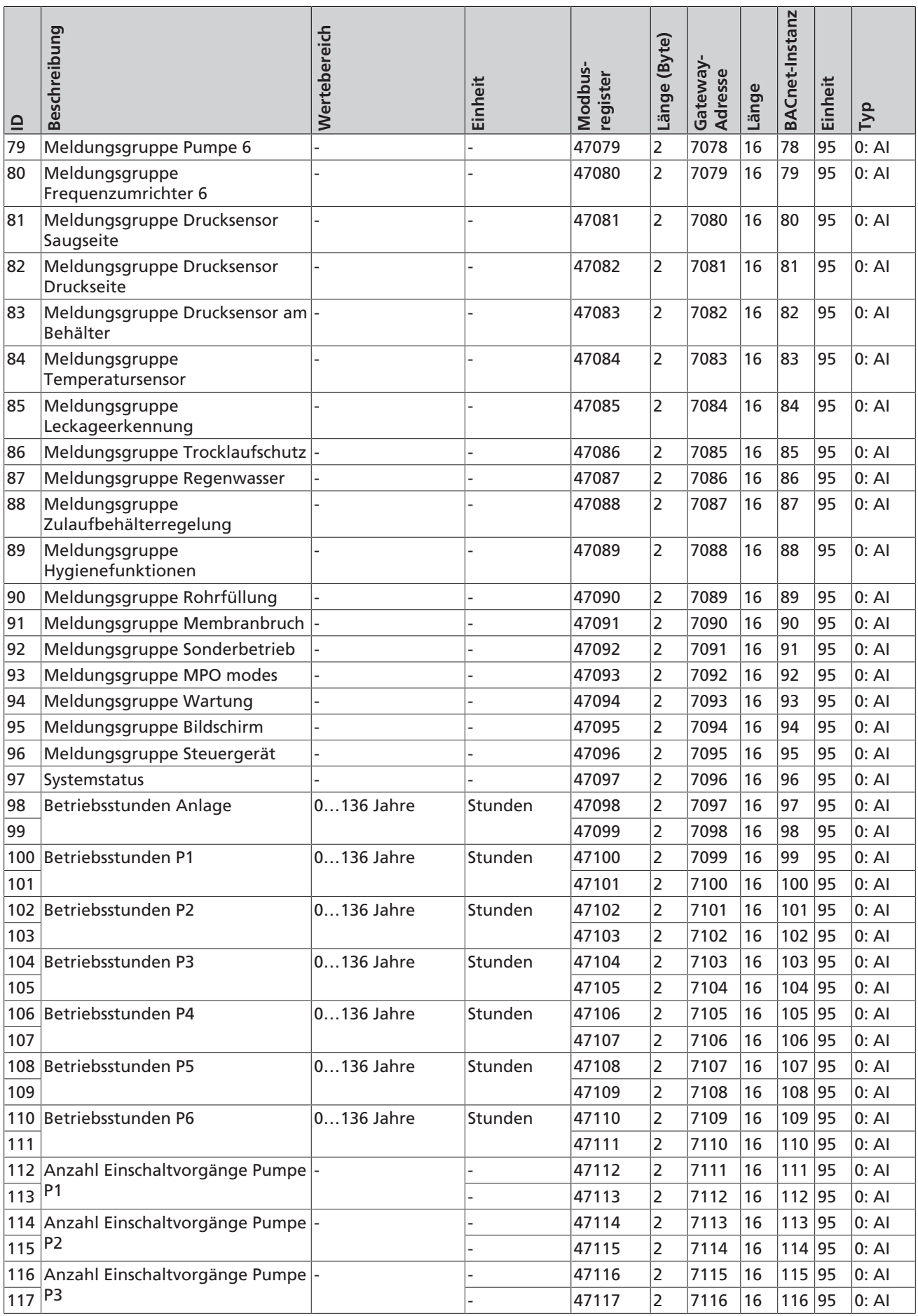

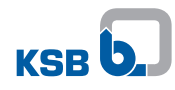

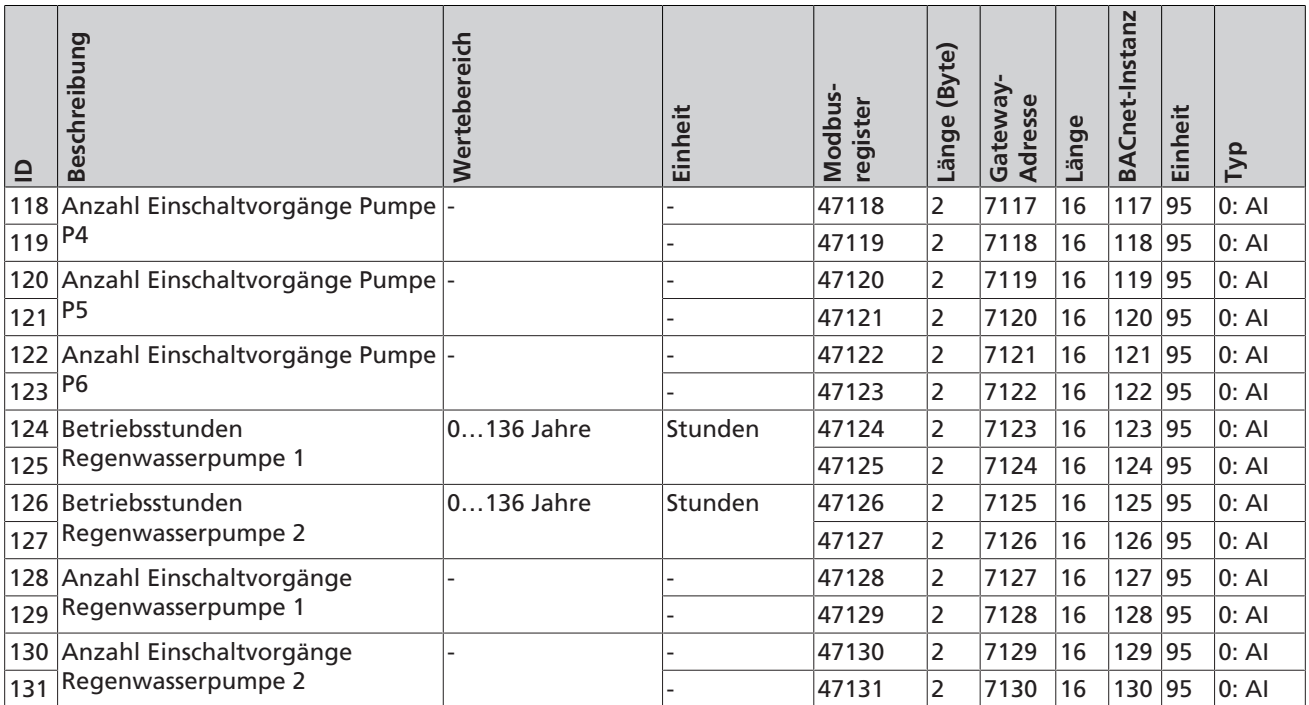

# <span id="page-15-0"></span>**1.10 Meldungen**

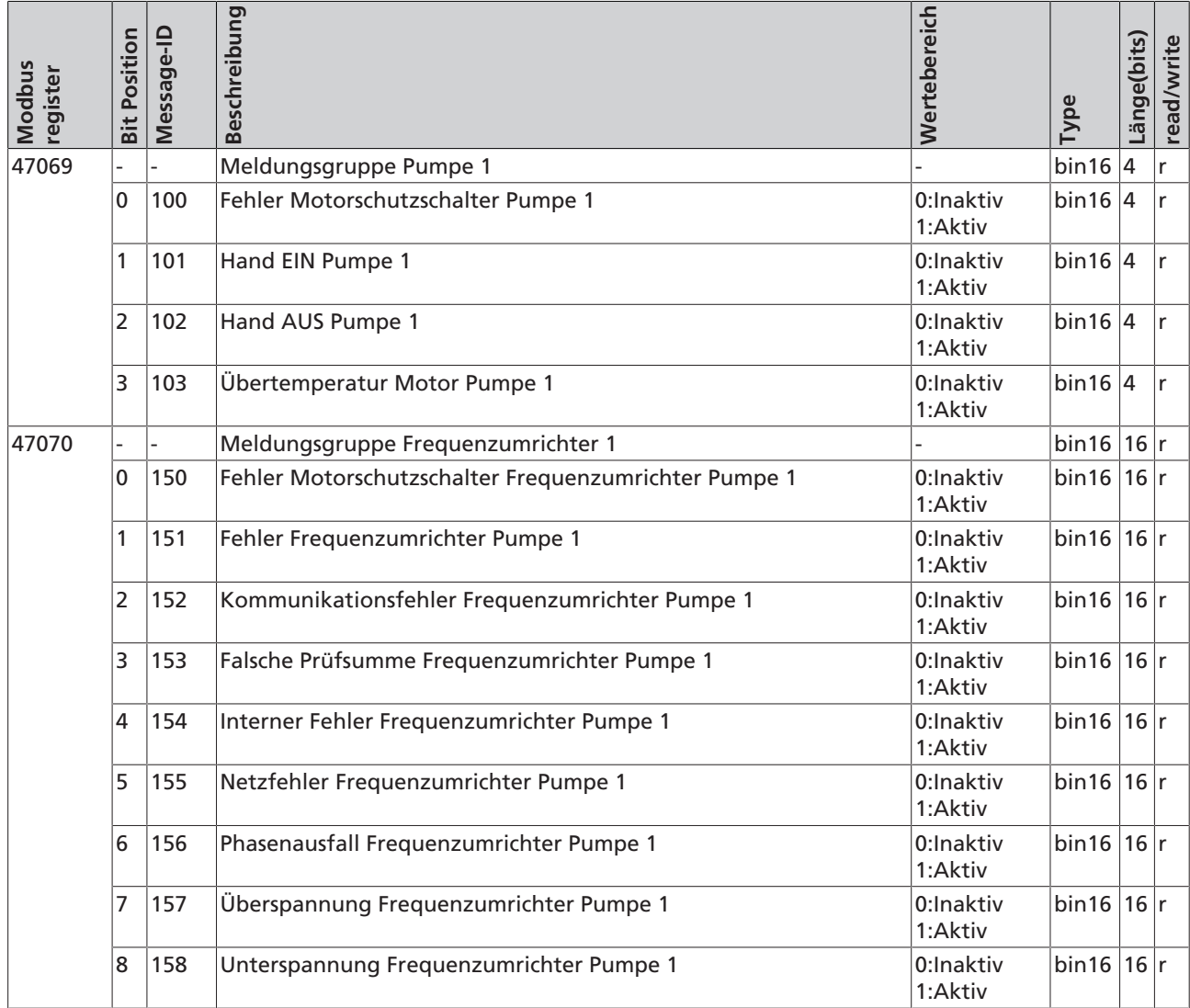

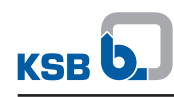

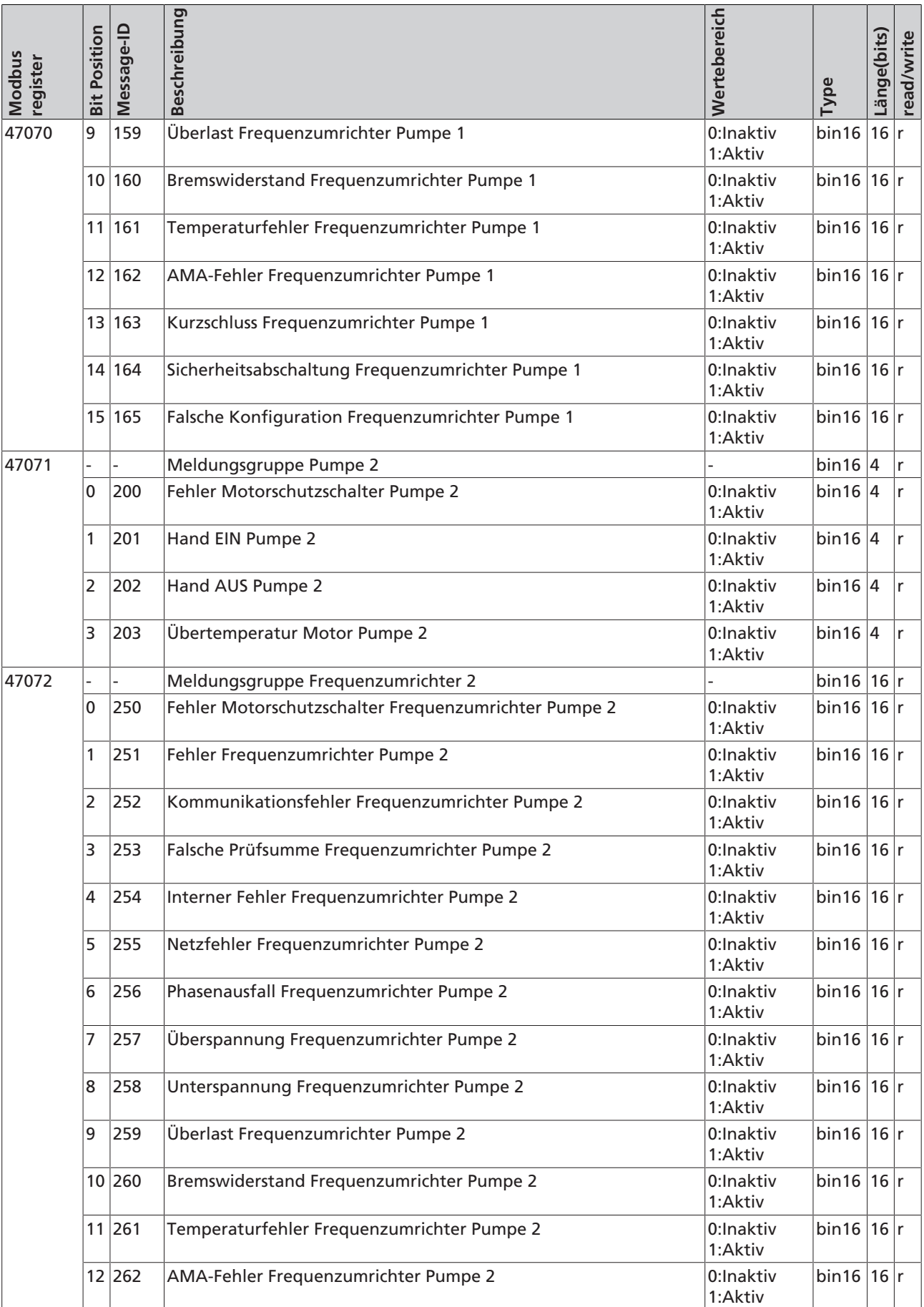

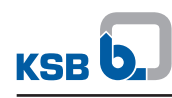

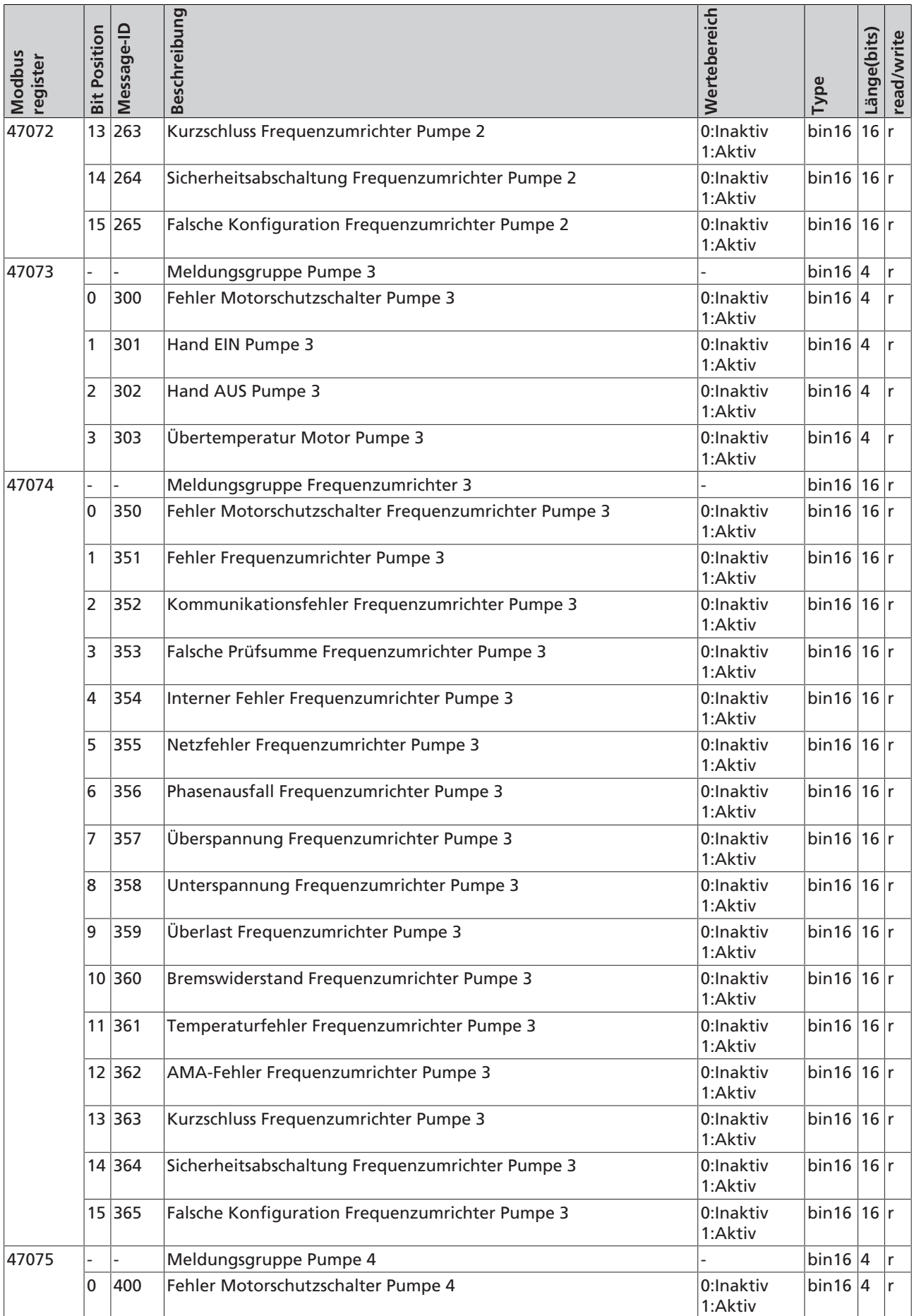

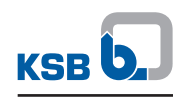

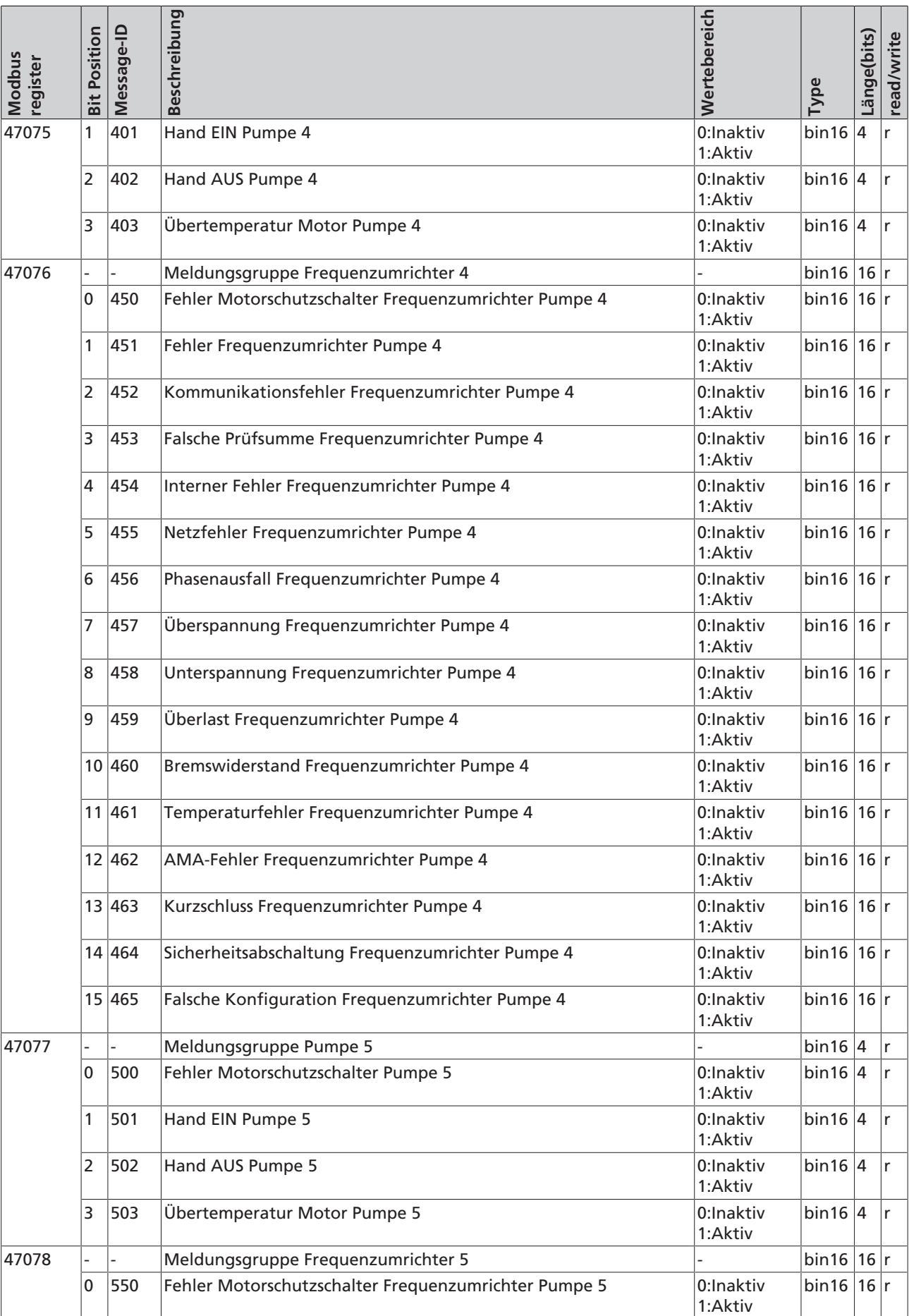

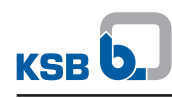

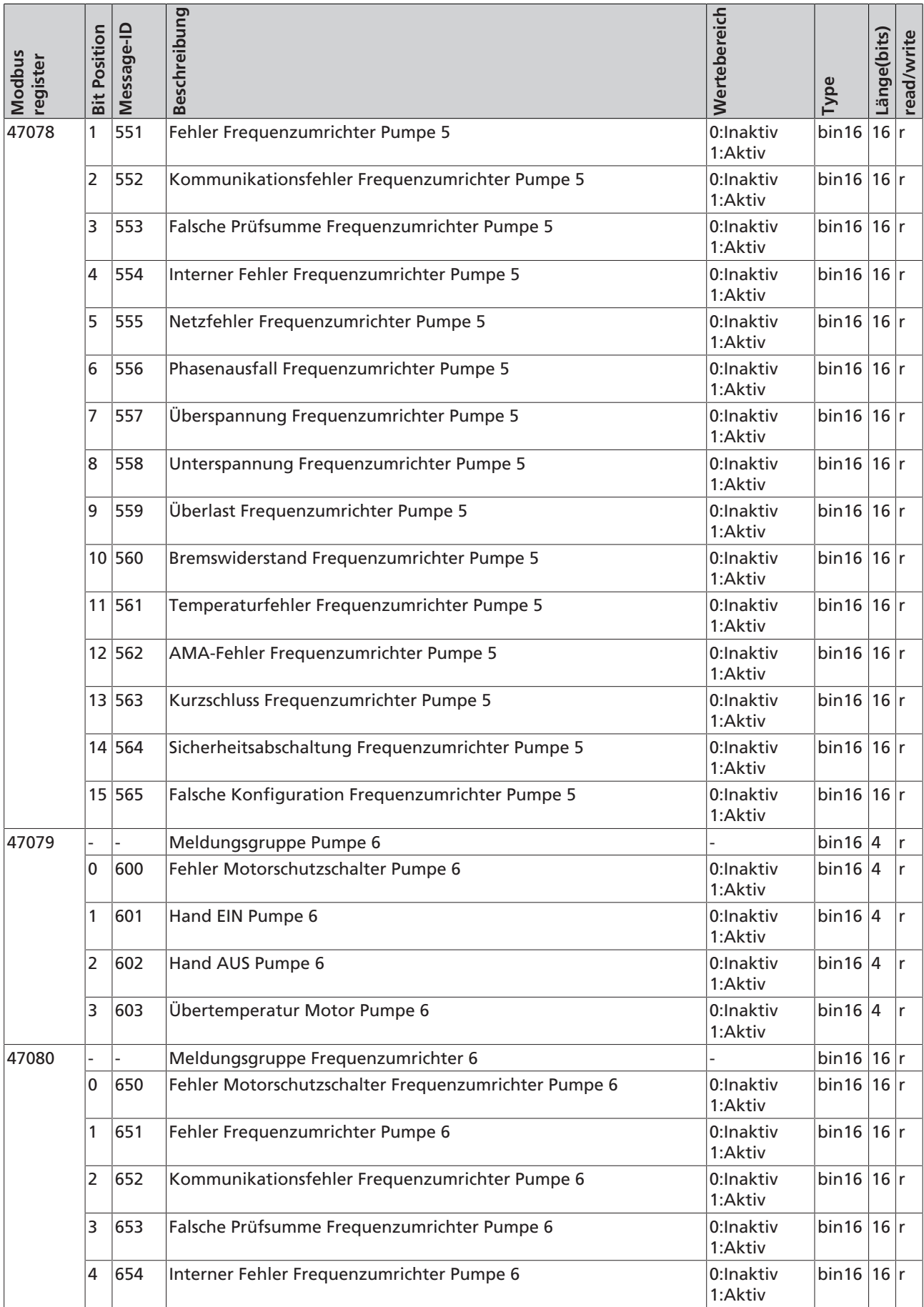

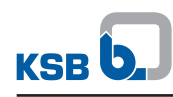

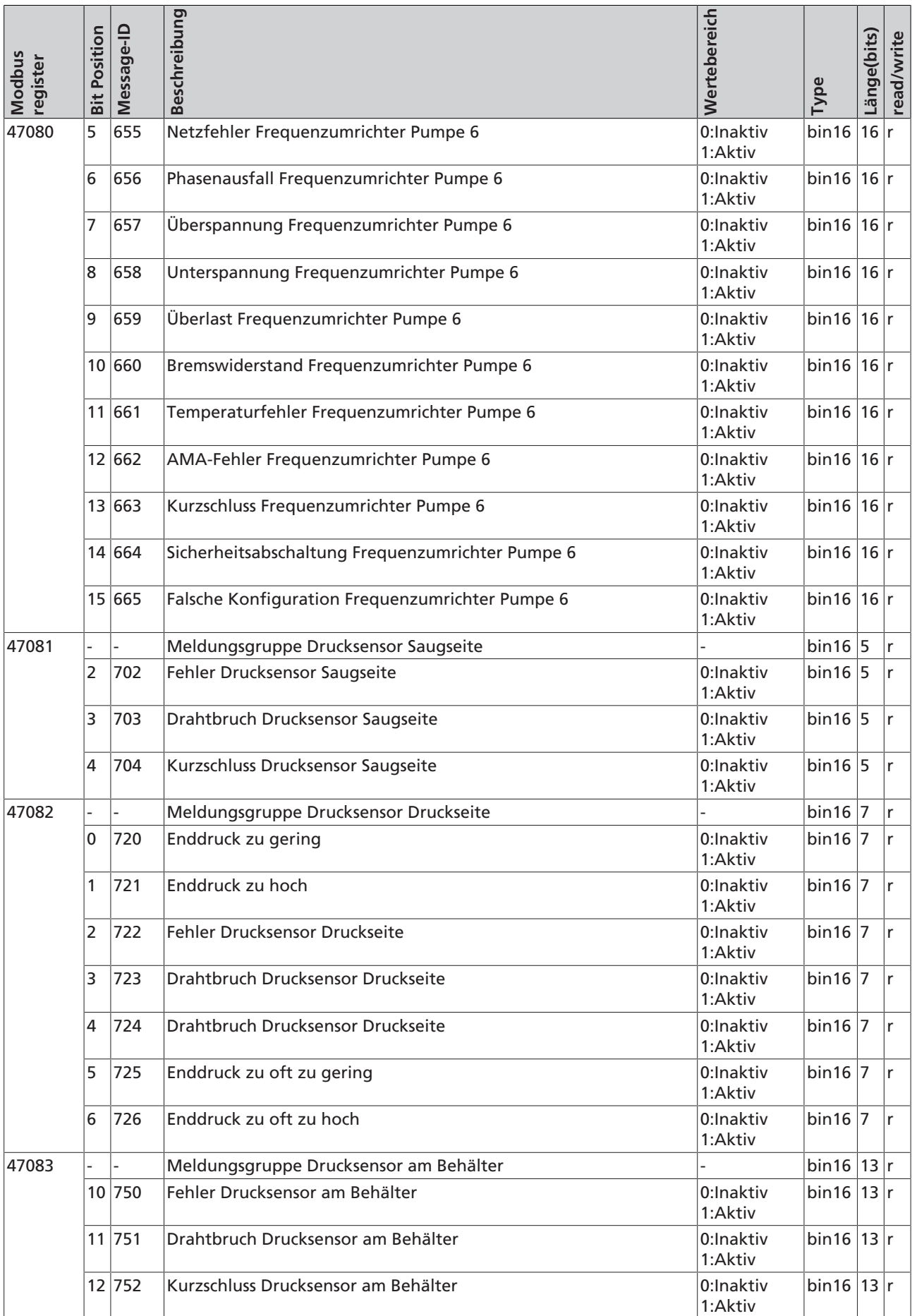

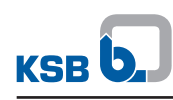

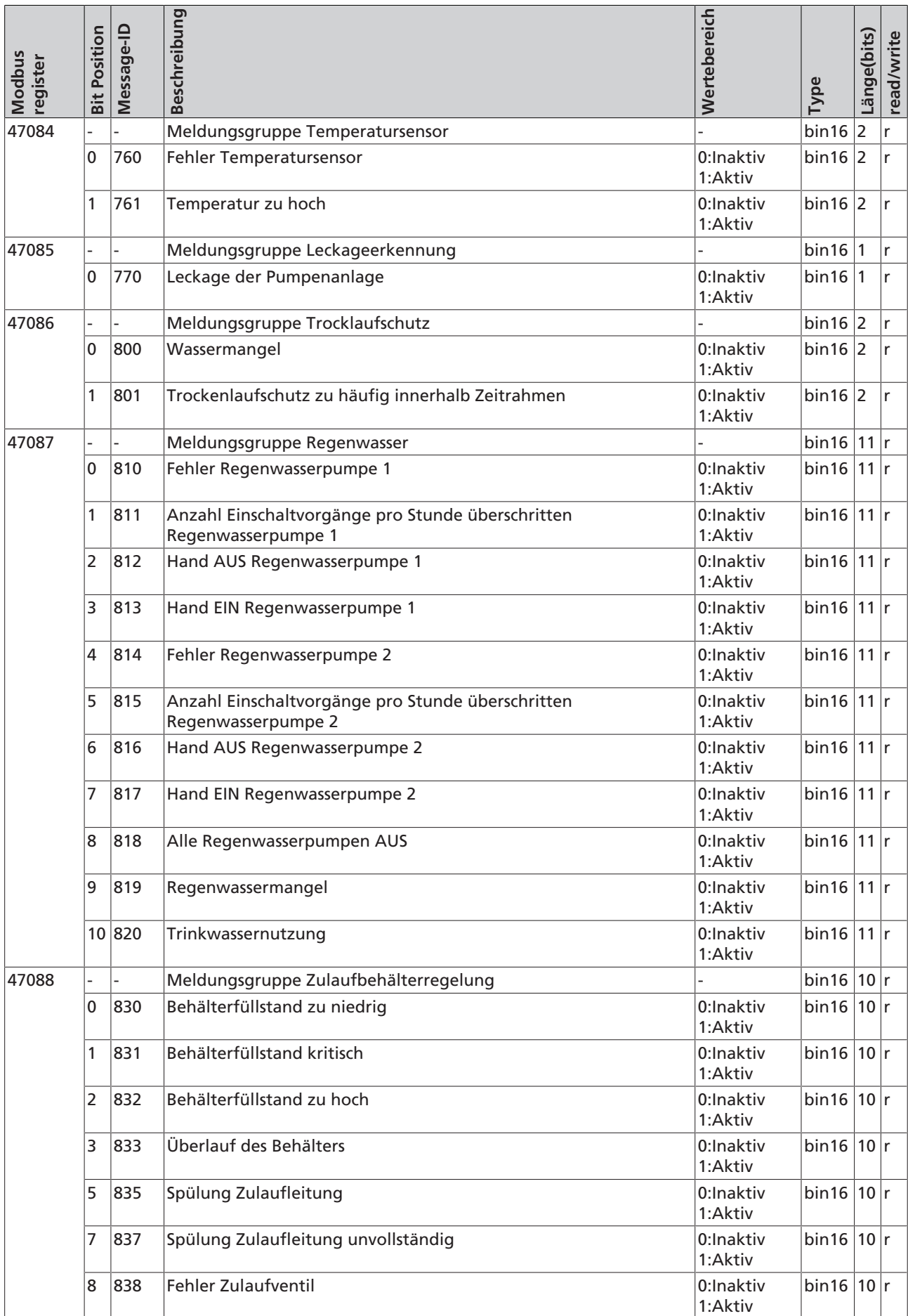

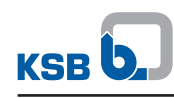

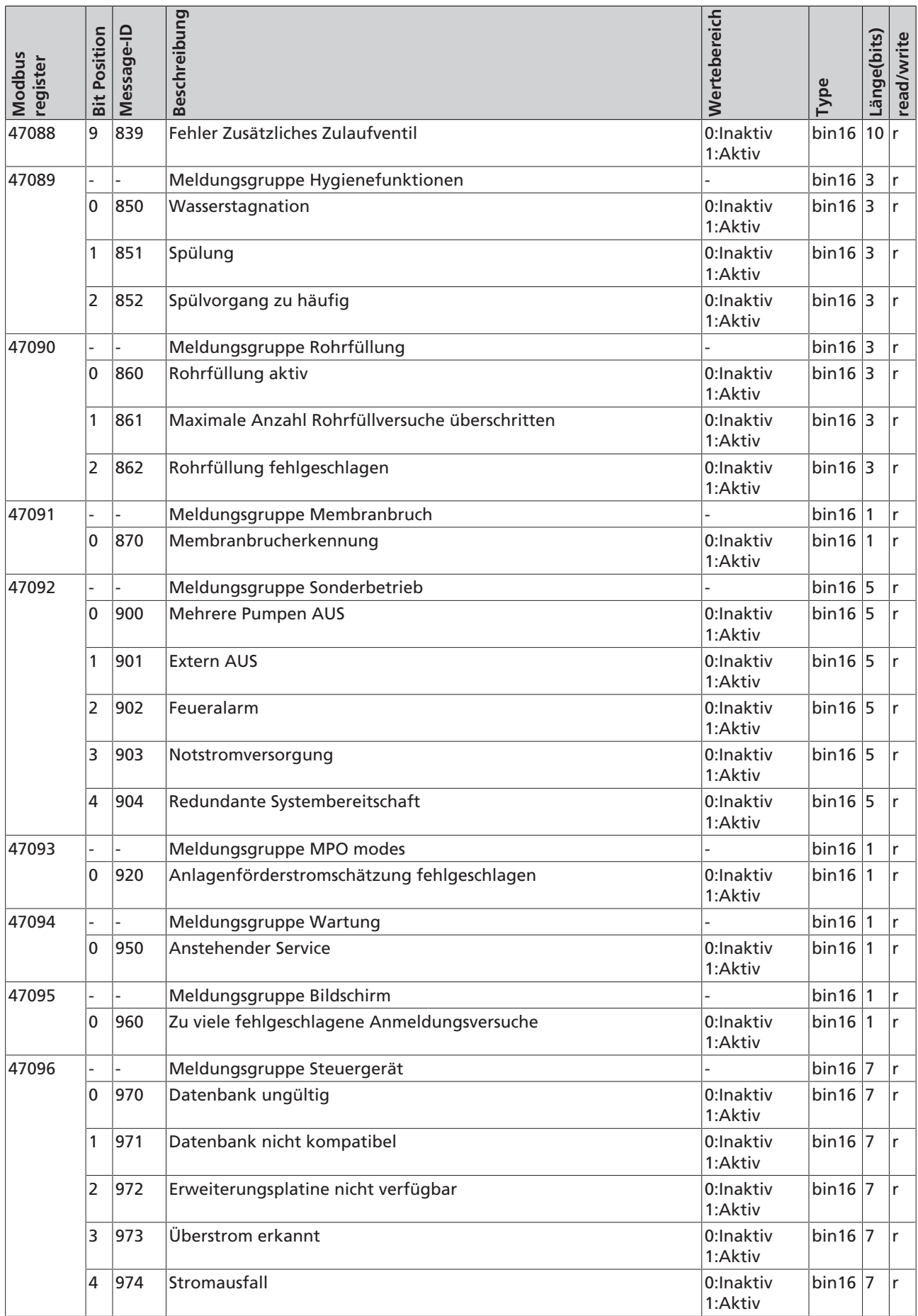

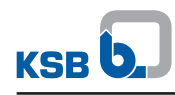

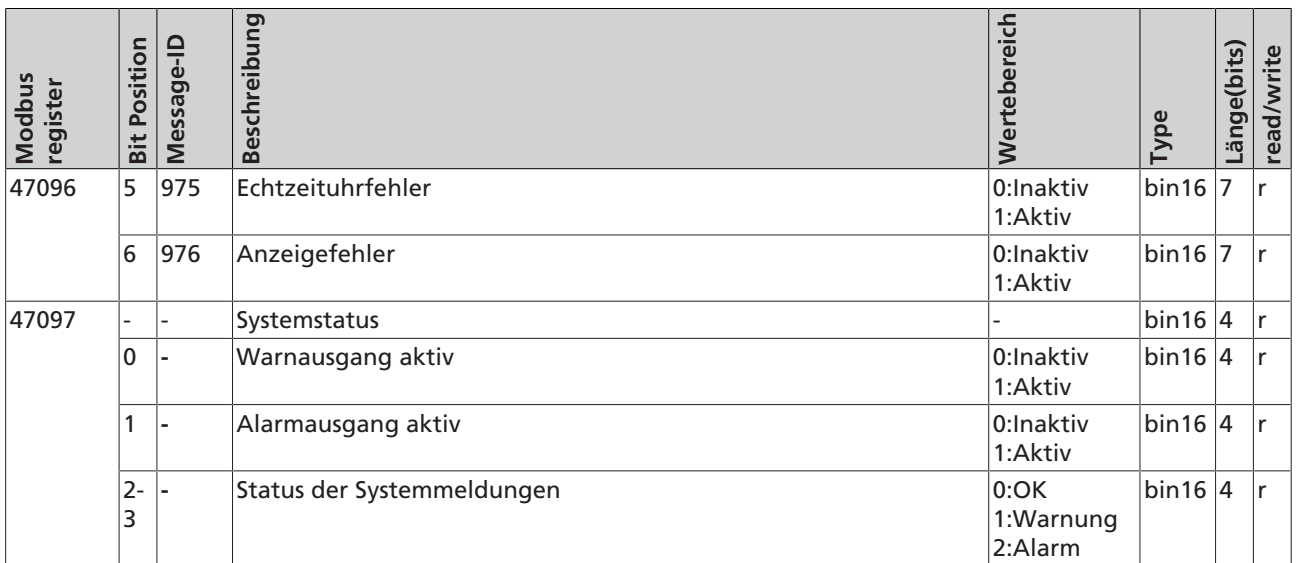

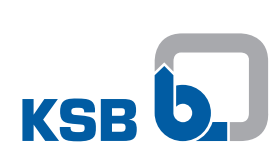

**KSB SE & Co. KGaA** Johann-Klein-Straße 9 • 67227 Frankenthal (Germany) Tel. +49 6233 86-0 www.ksb.com